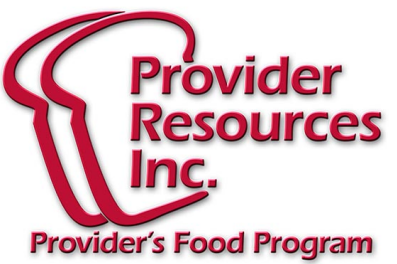

# **April 2014 Newsletter**

## **ONLINE TRAININGS**

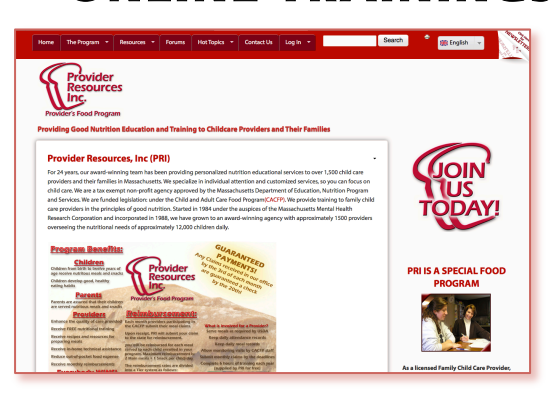

We are ready for you to start taking the trainings online! Here is a step-by-step guide to taking them:

First Create a personal login by going to: www.ProviderResources.org.

Once there look for the menu at the top that says "Log In".

When you point your mouse at this tab you will see the option for "Create Account". Click on it.

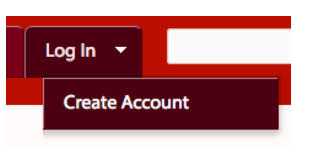

This will load a page that will allow you to create a personal account on our website.

#### **How can I take a Training?**

First you must complete creating your Personal Account. Once you have made your Personal Account, you may proceed to the Trainings.

Just click on the button for "Trainings" at the top of the screen:

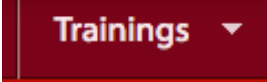

Instructions for how to take the Trainings are found on the Trainings Page.

### **How do I fill out the Personal Account creation page?**

In the first section you will need to enter your own Email address and the Special Registration Code "newprovidersignup"as shown below:

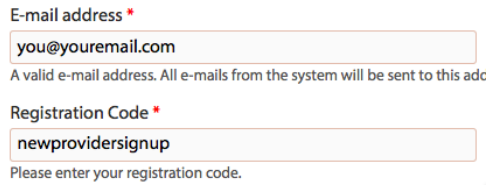

Then in the next section enter your personal name.

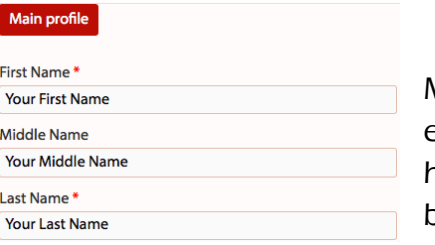

If you have no Middle Name just enter a [space] by hitting the space bar.

Next you will need to enter the "CAPTCHA" code shown in the picture. This will be different for every person.

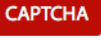

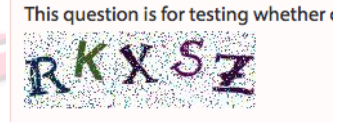

What code is in the image? \* **RKXSZ** 

Enter the characters shown in the image.

#### Create new account

Now just click on this button.

You will be sent an email to the address you entered above to verify that you used the correct email. You will need to click on the link in that email message to continue. This will load a page allowing you to enter your own Password. You can make up anything you want, just be sure to write it down somewhere so you do not forget it!

360 Merrimack Street, Suite 44 • Lawrence, MA 01843 • (781)-939-9292 This institution is an equal opportunity employer.